# CUCMバージョン12.5の特定のライセンス予約 の有効化

## 内容

概要 前提条件 要件 <u>使用するコンポーネント</u> 背景説明 製品インスタンス評価モード 手順 確認 ライセンスまたは製品インスタンスの削除 トラブルシュート 関連情報

### 概要

このドキュメントでは、Cisco Unified Communications Manager(CUCM)バージョン12.5の特定ラ イセンス予約(CRR)について説明します。

# 前提条件

#### 要件

次の項目に関する知識があることが推奨されます。

● CUCM バージョン 12.5

注:アカウントで特定のライセンス予約オプションを有効にするには、ライセンスチームで ケースをオープンしてください。

#### 使用するコンポーネント

このドキュメントの情報は、Cisco Call Managerバージョン12.5に基づくものです

このドキュメントの情報は、特定のラボ環境にあるデバイスに基づいて作成されました。このド キュメントで使用するすべてのデバイスは、初期(デフォルト)設定の状態から起動しています 。本稼働中のネットワークでは、各コマンドによって起こる可能性がある影響を十分確認してく ださい。

### 背景説明

Specific License Reservationは、高度にセキュアなネットワークで使用される機能です。使用状

況情報を伝えることなく、ソフトウェアライセンスをデバイス(製品インスタンス – Unified Communications Manager)に導入する方法を提供します。

Unified Communications Manager製品に対して、永久ライセンスまたは期間ベースライセンスを 指定して予約できます。認証コードの交換後、予約が変更されるまで、定期的な製品同期は必要 ありません。リザーブドライセンスは、製品からリターンコードでリリースされない限り、Cisco Smart Software Managerでブロックされたままになります。

この機能はCLIから使用できます。現時点ではGUIオプションは使用できません。

#### 製品インスタンス評価モード

インストール後、Unified Communications Managerは90日間の評価期間中に実行されます。評価 期間の終了時には、Cisco Smart Software ManagerまたはCisco Smart Software Managerサテラ イトに登録されるまで、Unified Communications Managerは新しいユーザまたはデバイスの追加 を許可しません。

注:評価期間は製品が登録される前です。

## 手順

次に、特定のライセンス予約機能を有効にする手順を示します。

ステップ 1:デバイスはインターネットに接続されておらず、未登録状態です。

ステップ 2:CLIを使用して機能を有効にし、ライセンス予約リクエストコードを取得します。

admin:license smart reservation enable License reservation mode is enabled successfully. admin:license smart reservation request P:UCM,S:cc920,U:e53fc968-0253-4d61-a355-ba908a6cc920 --> **IIDT** 

#### ステップ 3:CSSM(シスコクラウドサービス)にログインし、予約コードを入力します。

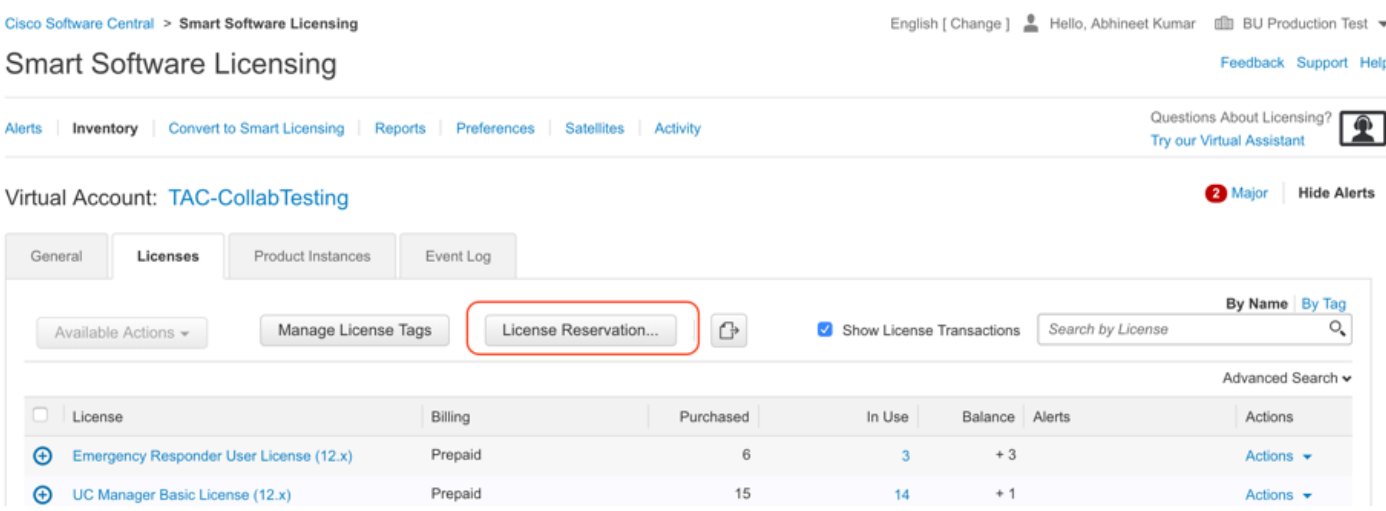

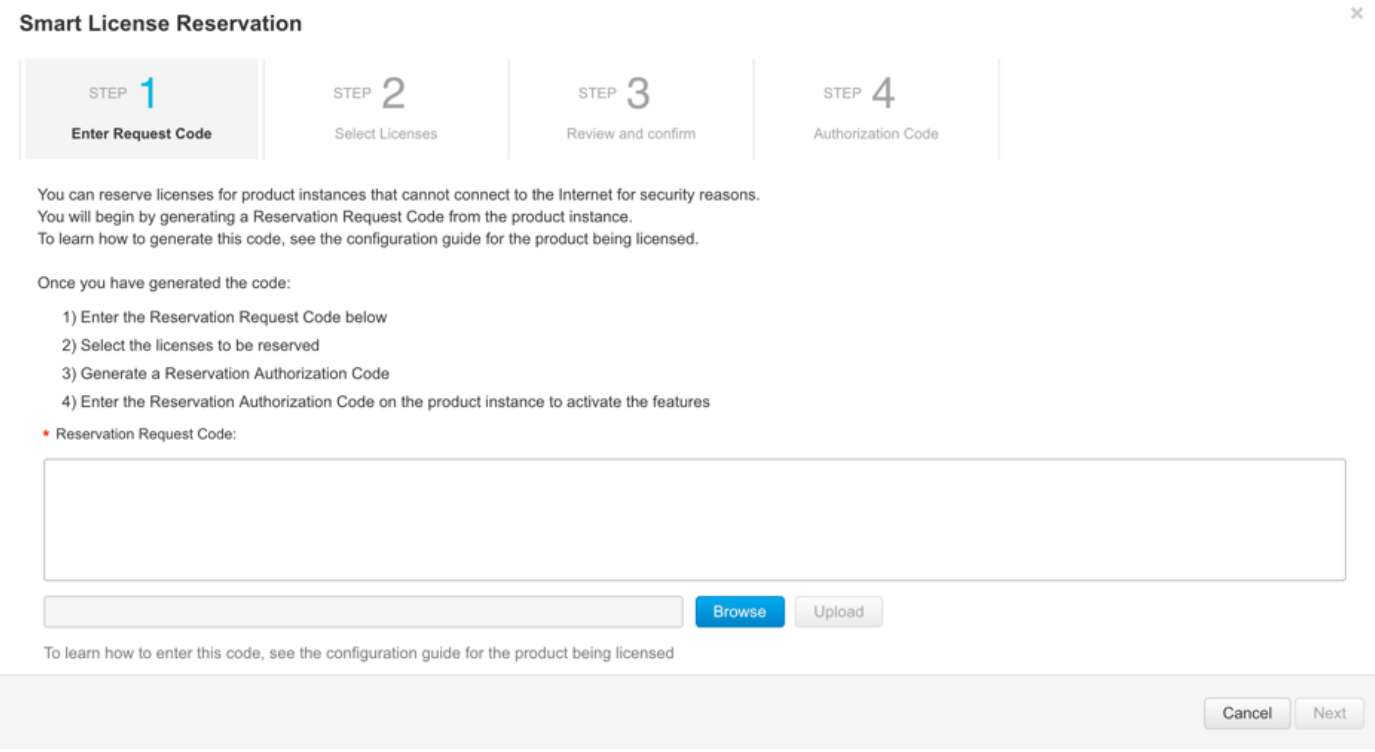

ステップ 4:購入する必要があり、このデバイス用に予約するライセンスを選択します。

ステップ5:製品インスタンスで使用が許可されている権限付与タグとカウントのリストを含む 承認コードが生成されます。

手順 6:この認証コードを製品インスタンスに戻し、CLIを使用してインストールします。

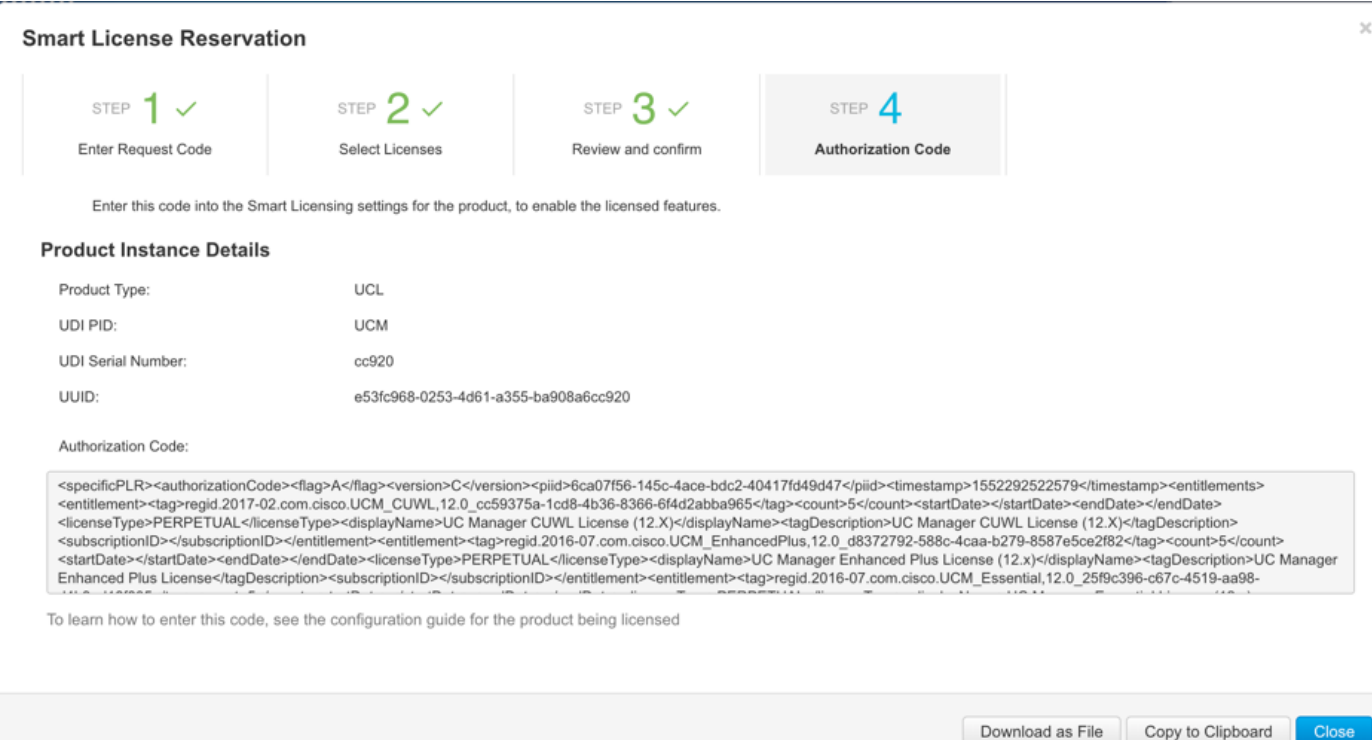

**"**

承認コードが正常にインストールされました。

手順 7:製品インスタンスのライセンスをさらに取得する必要がある場合は、CSSMポータルか ら取得して予約ライセンスを更新し、新しい認証コードを取得できます。

認可コードを実稼働インスタンスにコピーし、license smart reservation install <authorizationcode>コマンドを実行してインストールします。 承認コードが正常にインストールされた後、製品に確認コードが生成されます。 確認コードをCSSMにコピーし、を入力して予約の更新を完了します。

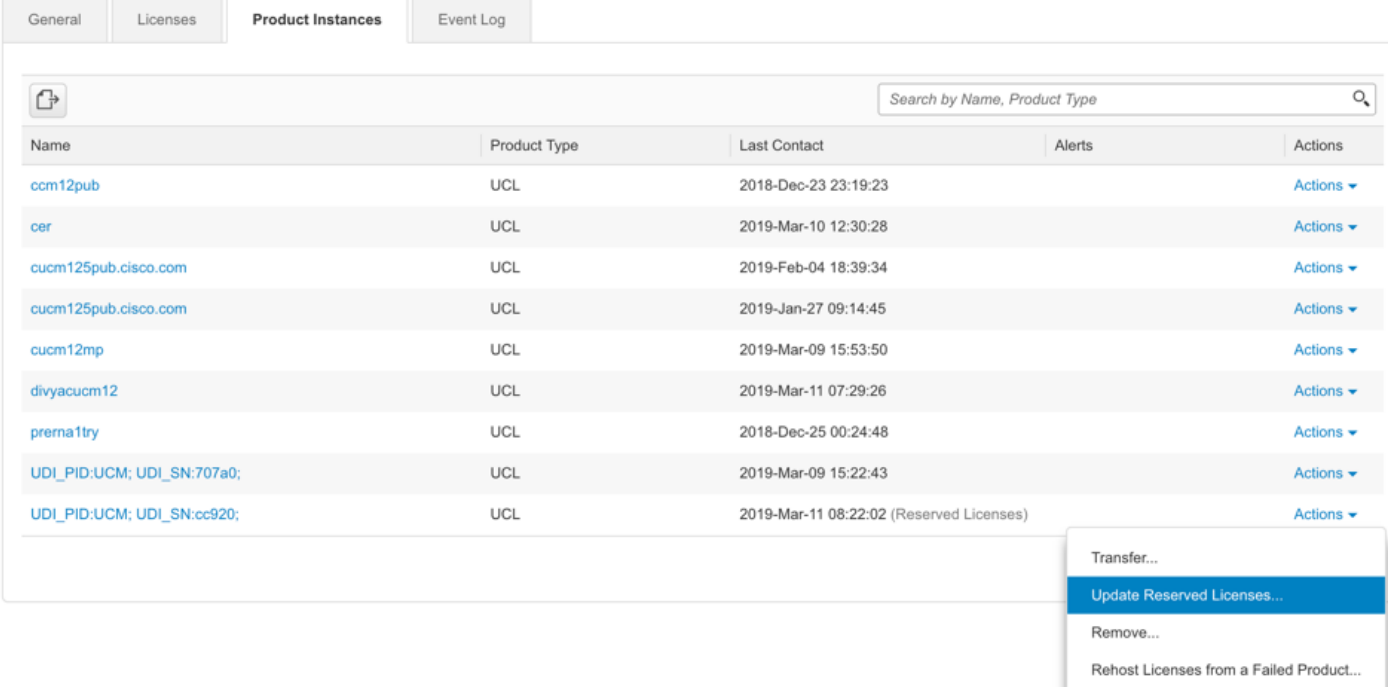

license smart reservation install **"**

 **"**

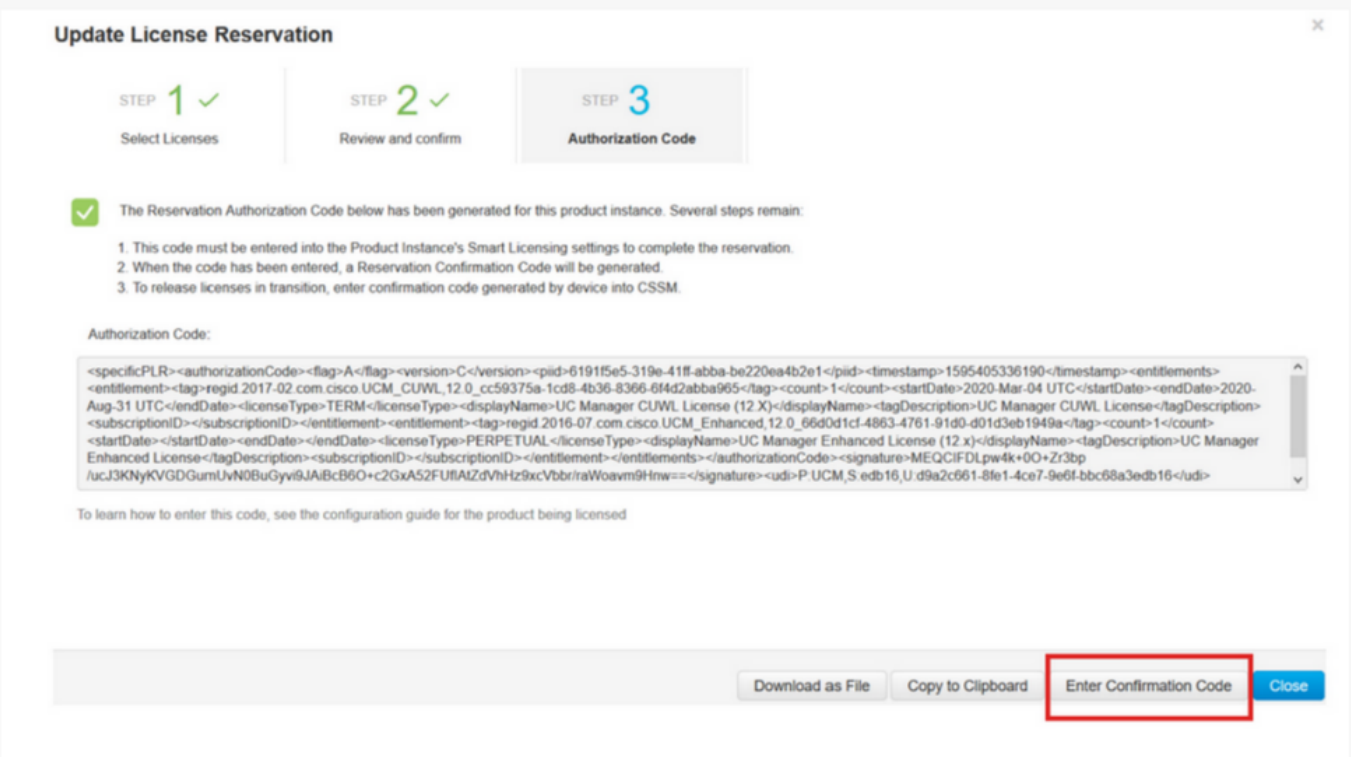

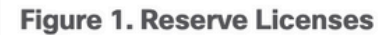

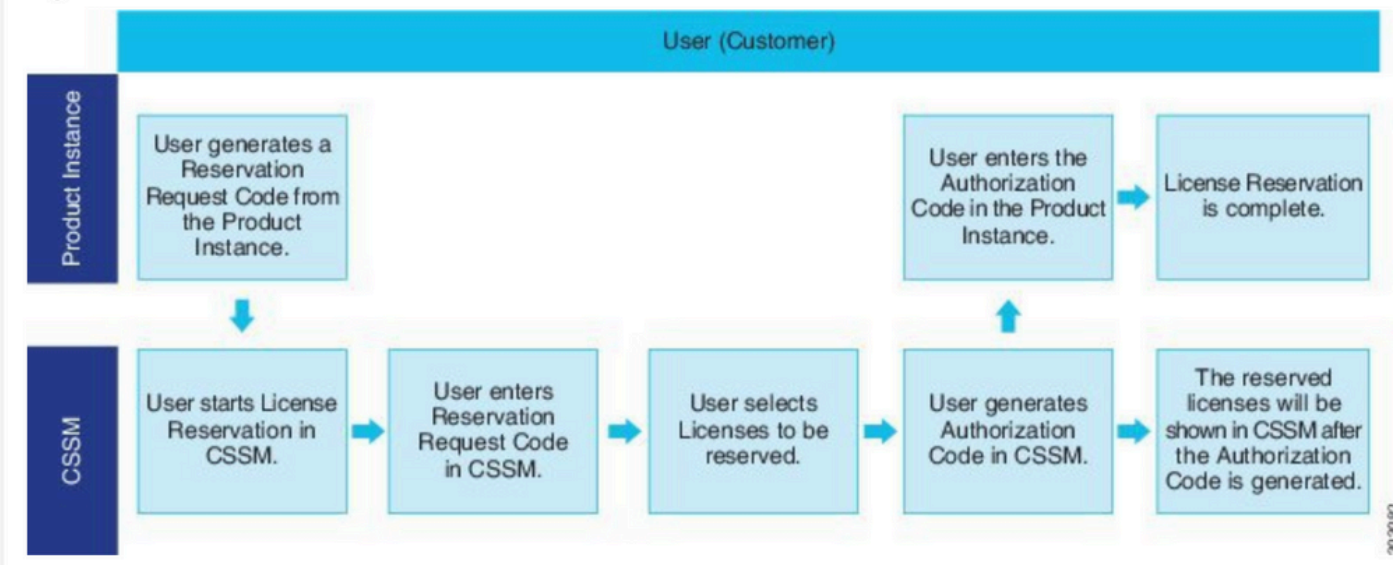

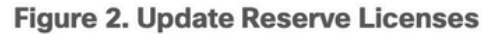

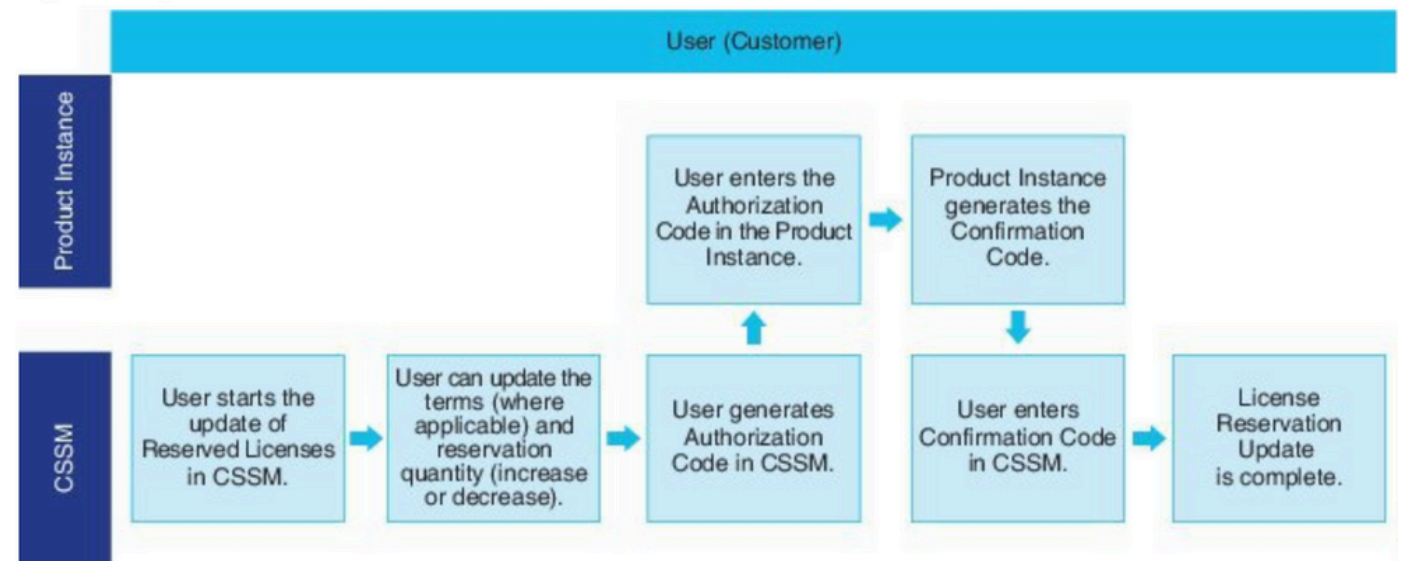

# 確認

#### この図では、スマートライセンス予約が有効になっているCUCM GUIを確認できます。

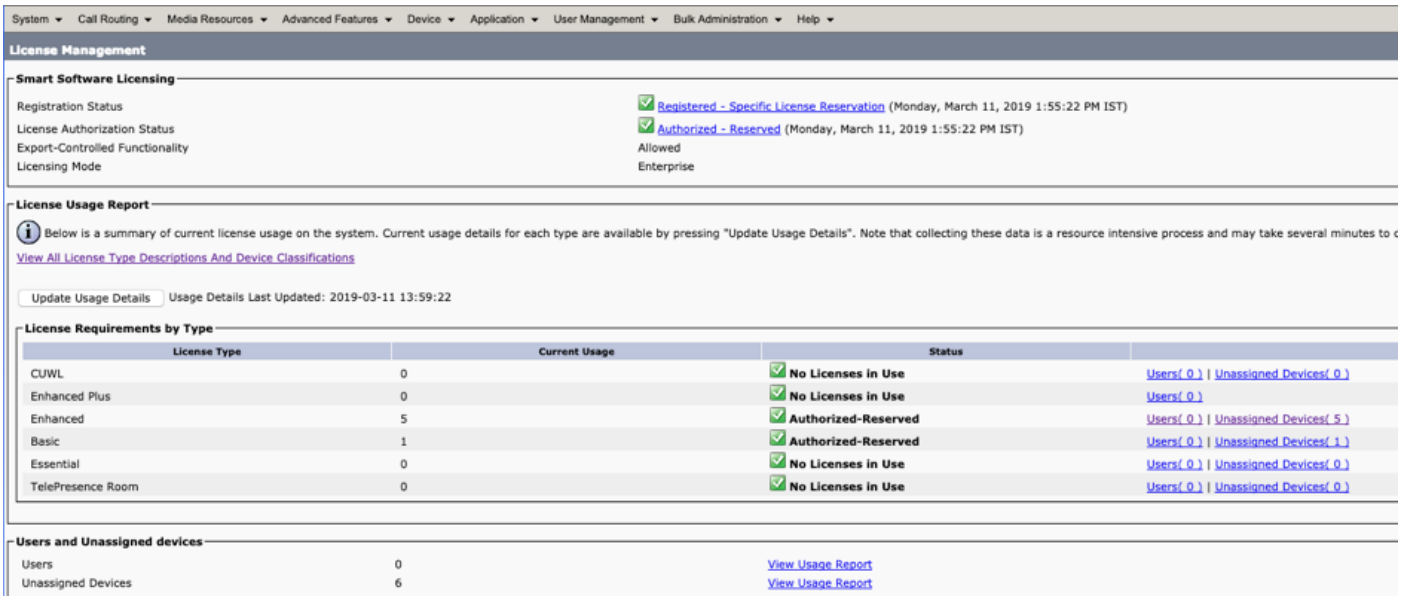

注:スマートライセンス予約機能の場合、製品インスタンスの登録解除は機能しません。シ ナリオに応じて、ここに示すコマンドを使用していつでもライセンスを返却できます。

### ライセンスまたは製品インスタンスの削除

ライセンスが製品インスタンス(Unified Communications Manager)で予約されている場合、スマ ートアカウントから製品を削除し、その製品インスタンス(Unified Communications Manager)用 に予約されているすべてのライセンスを解放する方法は2つあります。

製品インスタンスが動作可能な状態(グレースフルリムーバル):特定のライセンスのリザベー ション承認を返送できます。これを行うには、製品インスタンスにリザベーション返送コードを 作成し(リザベーション返送コードを取り除く)、リザベーション返送コードをCisco Smart Software Managerに入力します。

#### 製品インスタンスが動作していない(障害/RMAまたはVM/コンテナの破壊が原因):スマートア カウントから製品インスタンスを削除できるTACに連絡する必要があります。

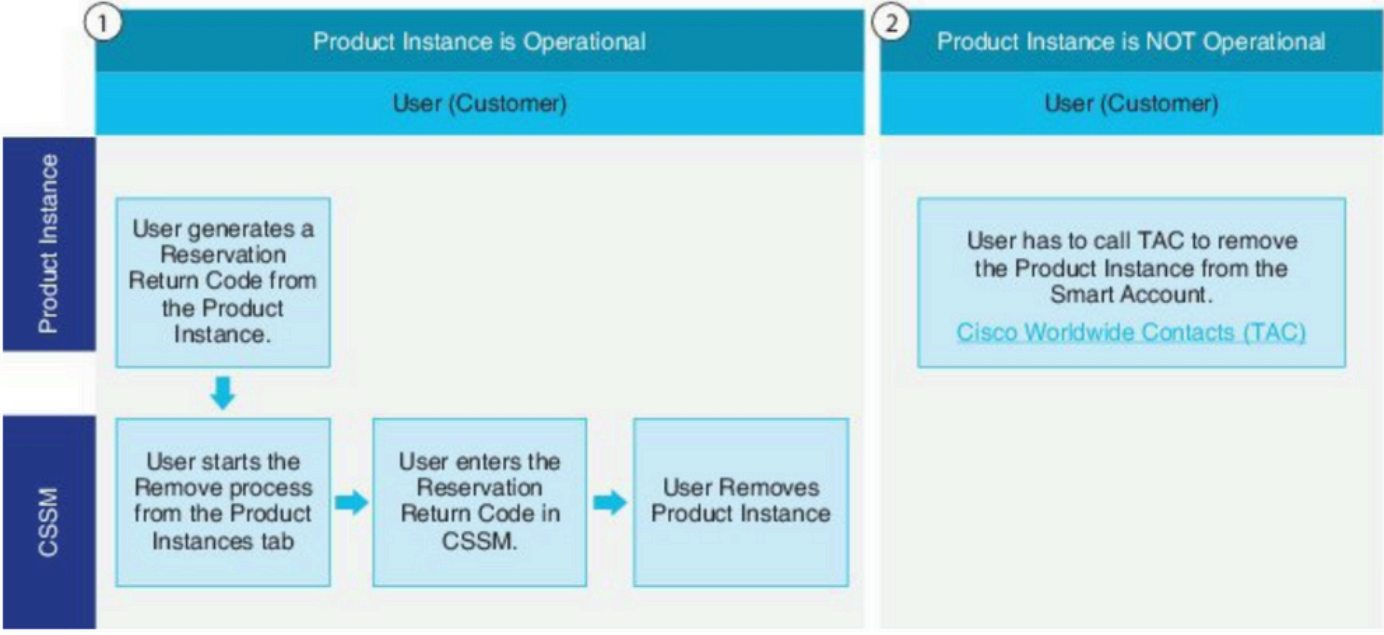

Figure 3. Remove a Product Instance - Unified Communications Manager

admin:ライセンスのスマート予約の返却

次の手順を使用してリターンコードを生成します。このコードは、Cisco Smart Software Managerに入力してライセンスを仮想アカウントプールに戻し、CSSMから製品インスタンスを 削除する必要があります。

- Cisco Unified CM管理コンソールから、license smart reservation returnコマンドを実行しま す。
- リザベーションリターンコードをCSSMにコピーし、製品インスタンスを削除します。

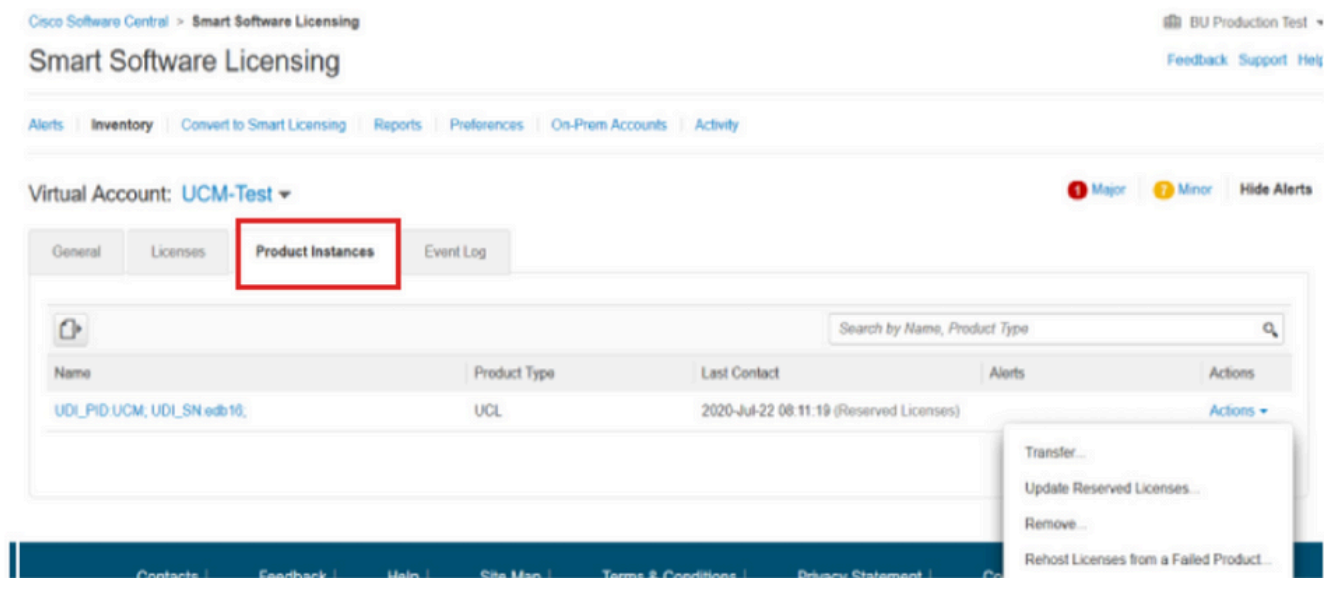

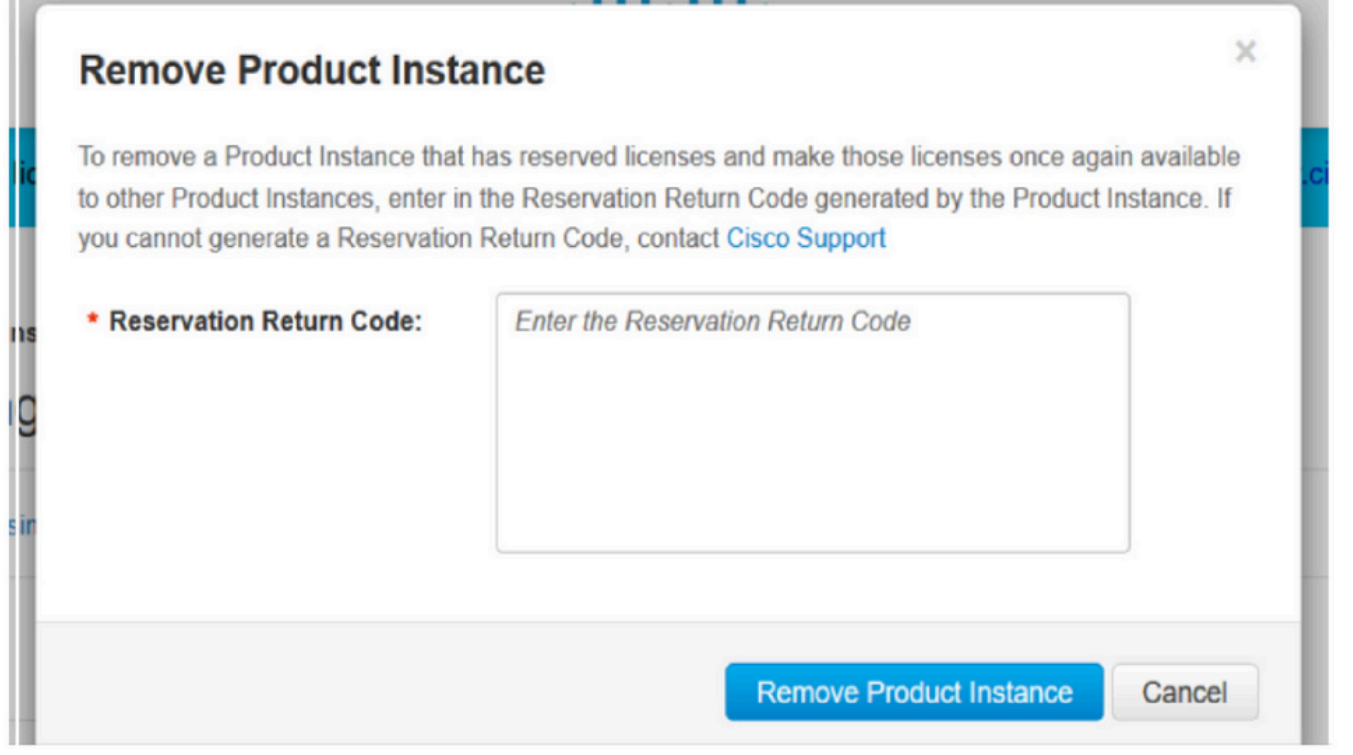

France

license smart reservation return-authorization

次の手順を使用して、まだインストールされていない認証コードのリターンコードを生成します 。ライセンスを仮想アカウントプールに戻し、CSSMから製品インスタンスを削除するには、 Cisco Smart Software Managerにリターンコードを入力する必要があります。

- Cisco Unified CM管理コンソールから、license smart reservation return-authorization <authorization-code>コマンドを実行します。
- リザベーションリターンコードをCSSMにコピーし、製品インスタンスを削除します。

# トラブルシュート

何らかの問題が発生した場合は、次のログを収集する必要があります。

- スマートエージェントログはslm.log(activelog/cm/trace/slm/log4j/slm.log)の一部です。
- Call Homeのログは次のように書き込まれます。 activelog/cm/trace/slm/log4j/gch.logactivelog/cm/trace/slm/log4j/tp.log

# 関連情報

- <u>[『System Configuration Guide for Cisco Unified Communications Manager, Release](/content/en/us/td/docs/voice_ip_comm/cucm/admin/12_5_1SU2/systemConfig/cucm_b_system-configuration-guide-1251su2/cucm_b_system-configuration-guide-for-cisco-1251su2_chapter_01.html#concept_55037212E9B4C9A205F9E704BBC18F61)</u> [12.5\(1\)SU2』](/content/en/us/td/docs/voice_ip_comm/cucm/admin/12_5_1SU2/systemConfig/cucm_b_system-configuration-guide-1251su2/cucm_b_system-configuration-guide-for-cisco-1251su2_chapter_01.html#concept_55037212E9B4C9A205F9E704BBC18F61)
- [テクニカル サポートとドキュメント Cisco Systems](https://www.cisco.com/c/ja_jp/support/index.html)

翻訳について

シスコは世界中のユーザにそれぞれの言語でサポート コンテンツを提供するために、機械と人に よる翻訳を組み合わせて、本ドキュメントを翻訳しています。ただし、最高度の機械翻訳であっ ても、専門家による翻訳のような正確性は確保されません。シスコは、これら翻訳の正確性につ いて法的責任を負いません。原典である英語版(リンクからアクセス可能)もあわせて参照する ことを推奨します。